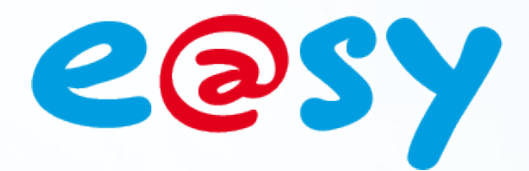

DTE044 F

 $-11.0$ 

– 04/13

# **Manuel d'utilisation Squid de température ambiante**

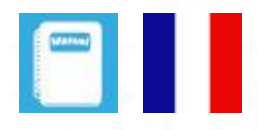

**Home II - 138.Avenue Léon Bérenger 06706 – Saint Laurent du Var Cedex Tel : 04 93 19 37 37 - Fax : 04 93 07 60 40 - Hot-line : 04 93 19 37 30 Site :** 

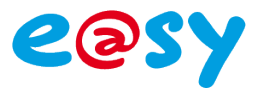

# **SOMMAIRE**

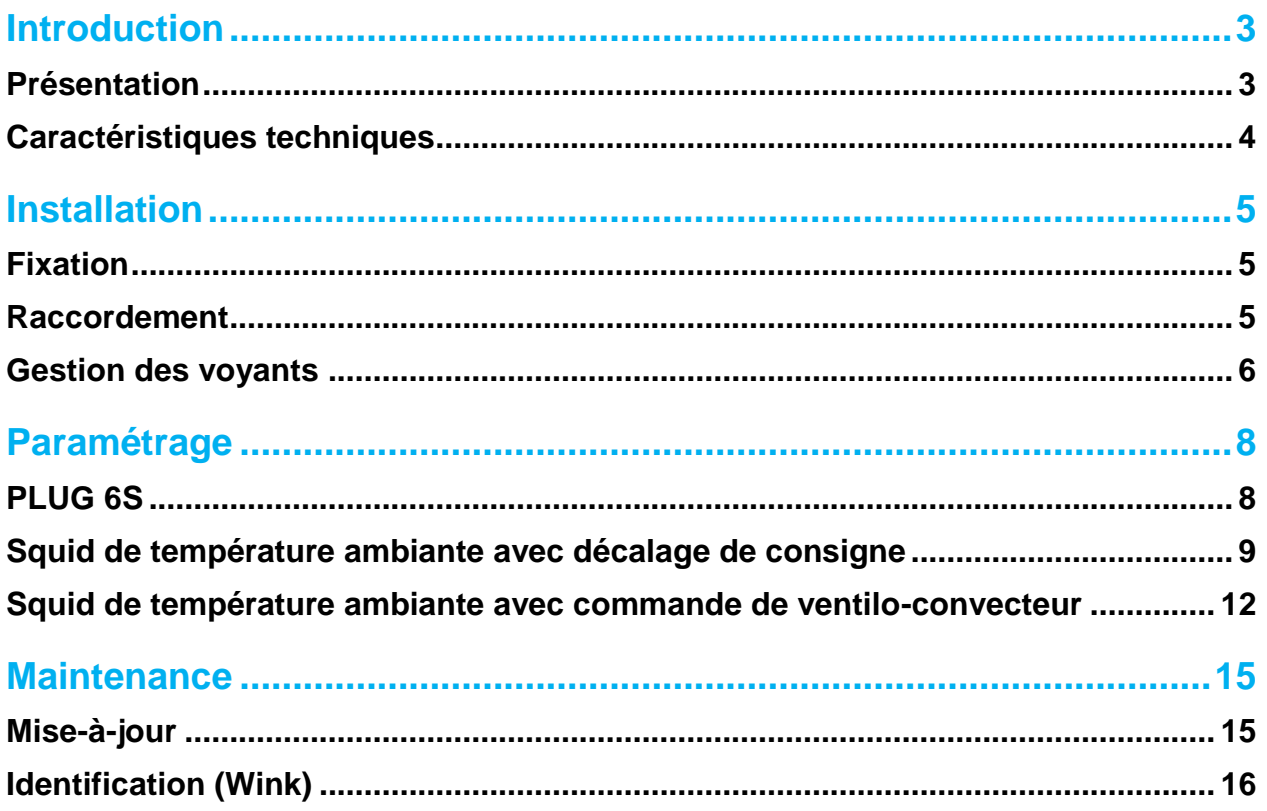

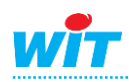

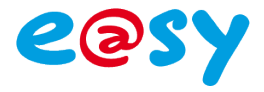

# <span id="page-2-0"></span>**Introduction**

# <span id="page-2-1"></span>**Présentation**

Les Squid de température ambiante sont des capteurs de température ambiante appartenant à la gamme Squid :

- SQUID106 Squid de température ambiante avec décalage de consigne.
- SQUID107 Squid de température ambiante avec commande de ventilo-convecteur.

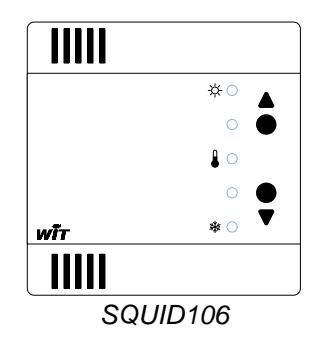

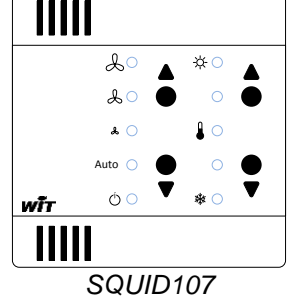

Les Squid de température ambiante offrent comme principaux avantages ; en comparaison à des sondes de température filaires traditionnelles :

Un coût global réduit :

#### o jusqu'à 6 sondes par PLUG

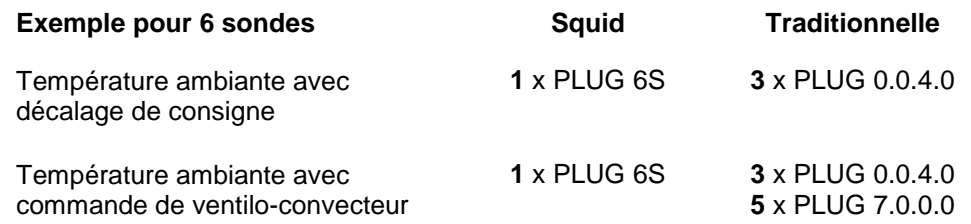

o seulement 2 fils par sonde

*10 fils pour une sonde traditionnelle de température avec commande de ventilo-convecteur.*

- Une précision de la mesure, sans étalonnage, grâce à leur sonde numérique.
- Une immunité aux perturbations électromagnétiques grâce à la communication par boucle de courant.
- Un contrôle à distance des commandes locales : décalage de consigne et commande de ventilation.

*Exemples : remise à zéro du décalage de consigne sur changement d'occupant, maintien de la vitesse de ventilation durant certaines heures, etc.*

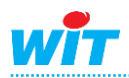

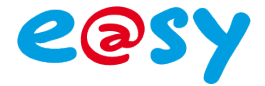

# <span id="page-3-0"></span>**Caractéristiques techniques**

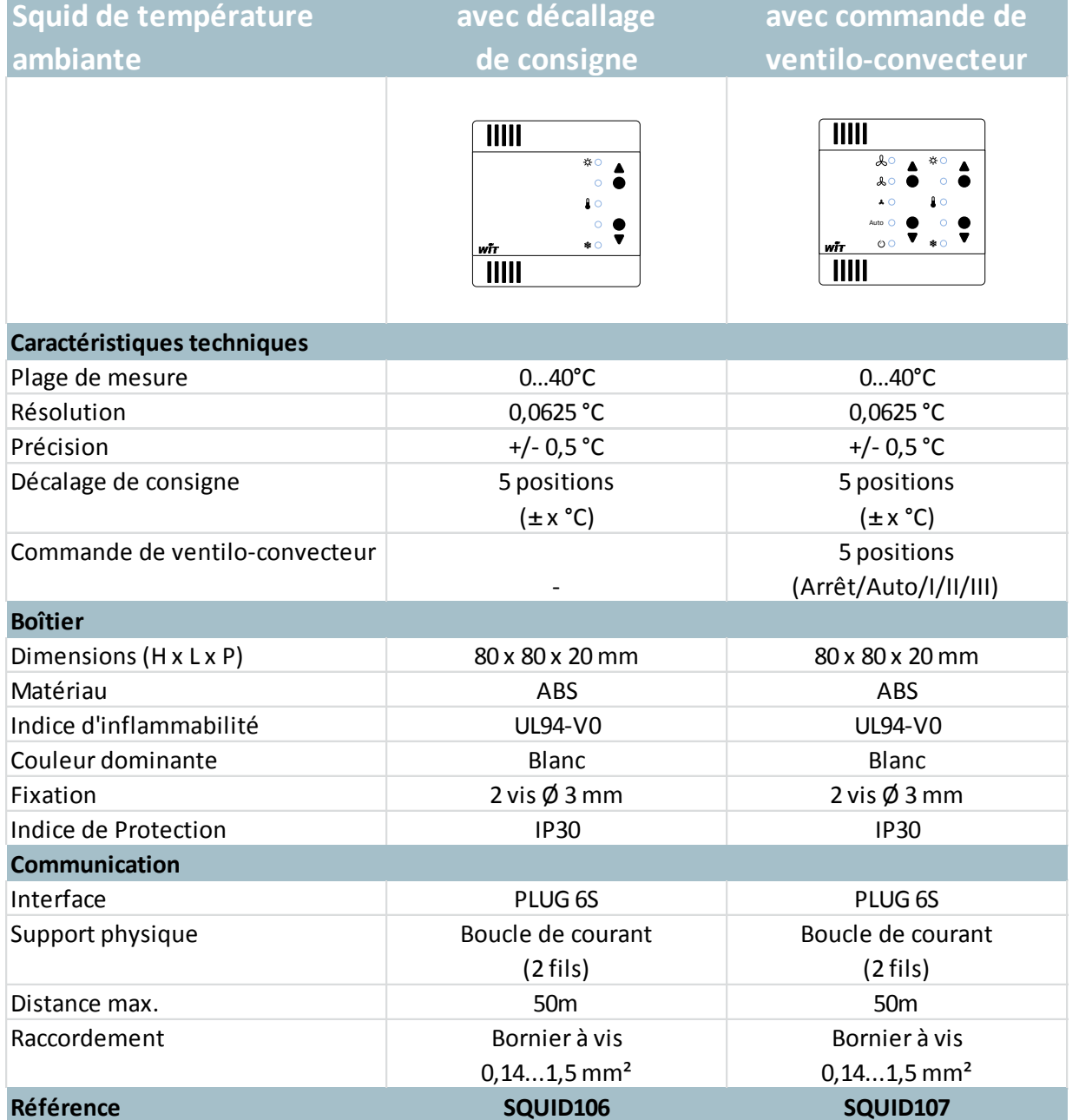

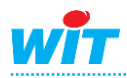

# **Squid de température ambiante**

# <span id="page-4-0"></span>**Installation**

#### <span id="page-4-1"></span>**Fixation**

Les Squid de température ambiante sont conçus pour se fixer en saillie.

- **Etape 1** Retirer le Squid de son embase en appuyant sur les ergots situés sur ses côtés.
- **Etape 2** Positionner l'embase à l'emplacement où fixer le Squid.
- **Etape 3** Prendre les marques de perçage, puis percer et cheviller.
- **Etape 4** Fixer l'embase.

E/S

**Etape 5** Raccorder le Squid puis le clipser sur son embase.

# <span id="page-4-2"></span>**Raccordement**

Les Squid de température ambiante se raccordent en 2 fils à un PLUG 6S :

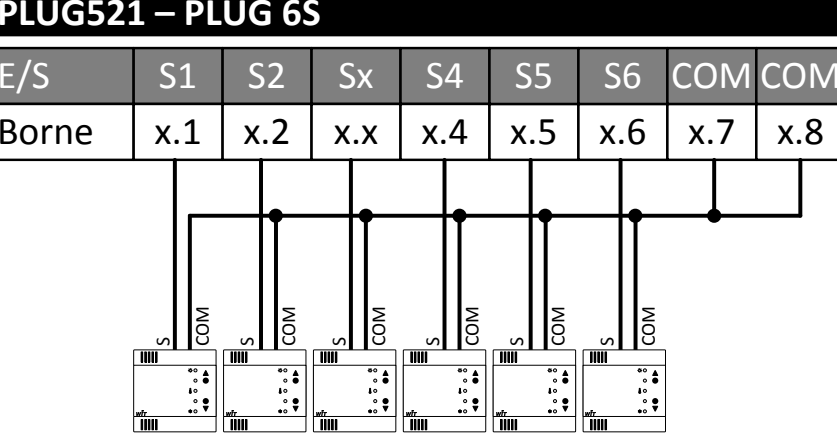

Il est important de respecter les points suivants :

- La polarité du bus.
- Un seul Squid par bus.
- Une longueur du bus inférieure à 50m.

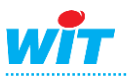

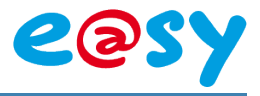

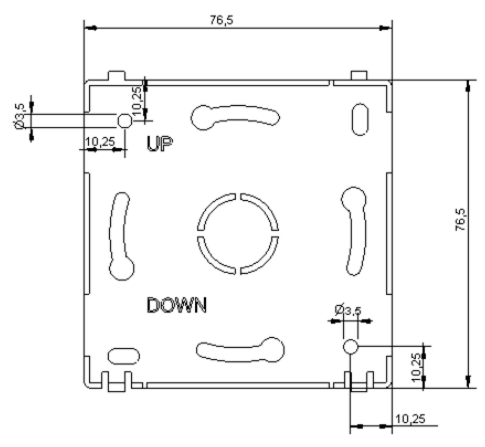

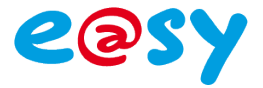

# <span id="page-5-0"></span>**Gestion des voyants**

SQUID106 – Squid de température ambiante avec décalage de consigne

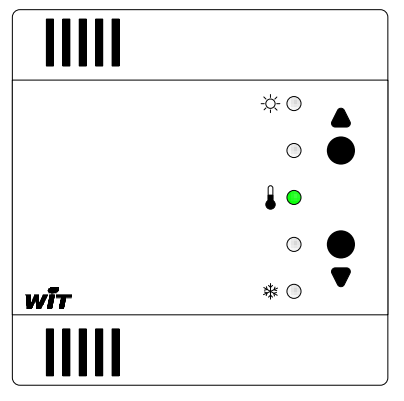

#### **Un voyant vert fixe.**

Etat de fonctionnement : normal.

Le voyant allumé indique la position du décalage de la consigne donné par l'occupant via les boutons poussoirs situés en façade du Squid.

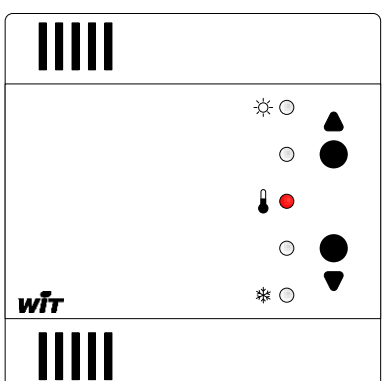

#### **Un voyant rouge fixe.**

Etat de fonctionnement : normal.

Le voyant allumé indique la position du décalage de la consigne imposé par le système.

Dans ce mode de fonctionnement, les actions sur les boutons poussoirs du Squid n'ont aucun effet.

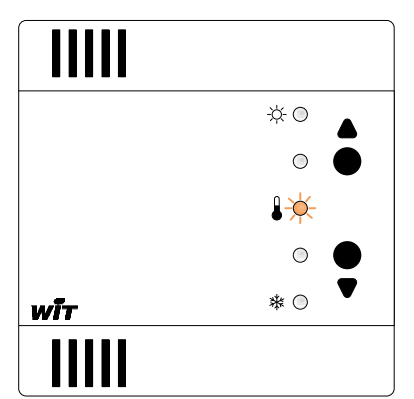

#### **Un voyant clignote orange.**

Etat de fonctionnement : transitoire.

Pour identifier un Squid parmi d'autres, il est possible d'activer dans les paramètres de sa ressource une commande de signalement visuel (Wink).

Le voyant clignotant conserve sa position.

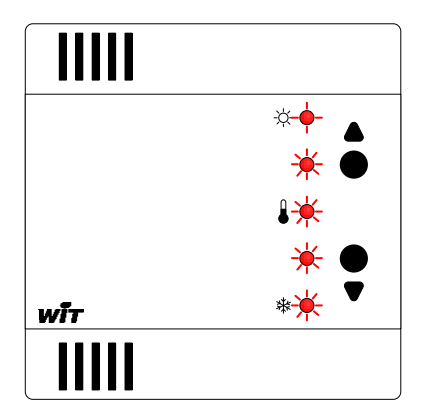

#### **Tous les voyants clignotent rouge.**

Etat de fonctionnement : anormal.

Le Squid ne communique plus avec l'e@sy.

Causes possibles :

- Squid non paramétré dans l'e@sy.
- Type de Squid différent de celui configuré dans l'e@sy. Exemple : SQUID105 au lieu de SQUID106.

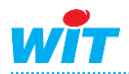

# **Squid de température ambiante**

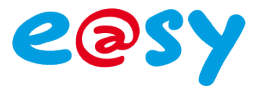

# SQUID107 – Squid de température ambiante avec commande de ventiloconvecteur

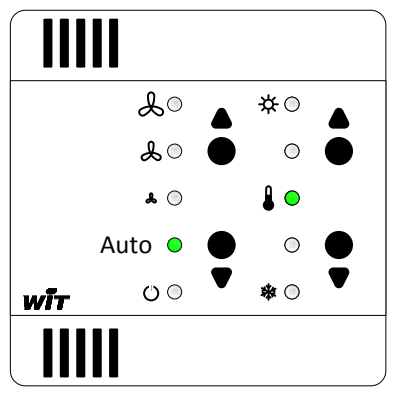

#### **Un voyant vert fixe.**

Etat de fonctionnement : normal.

Le voyant allumé indique la position du décalage de la consigne et de la commande de ventilation donné par l'occupant via les boutons poussoirs situés en façade du Squid.

Lorsque la commande de ventilation est à l'arrêt, les voyants du décalage de consigne sont tous éteints.

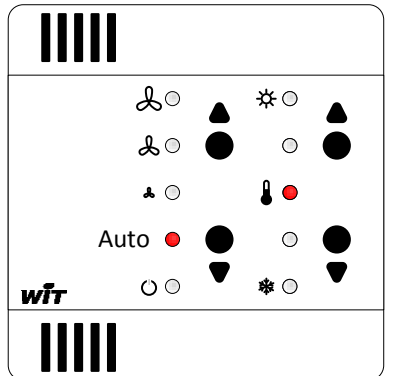

#### **Un voyant rouge fixe.**

Etat de fonctionnement : normal.

Le voyant allumé indique la position du décalage de la consigne et de la commande de ventilation imposé par le système.

Dans ce mode de fonctionnement, les actions sur les boutons poussoirs du Squid n'ont aucun effet.

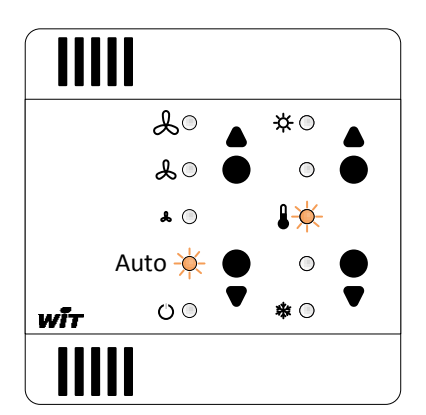

#### **Un voyant clignote orange.**

Etat de fonctionnement : transitoire.

Pour identifier un Squid parmi d'autres, il est possible d'activer dans les paramètres de sa ressource une commande de signalement visuel (Wink).

Le voyant clignotant conserve sa position.

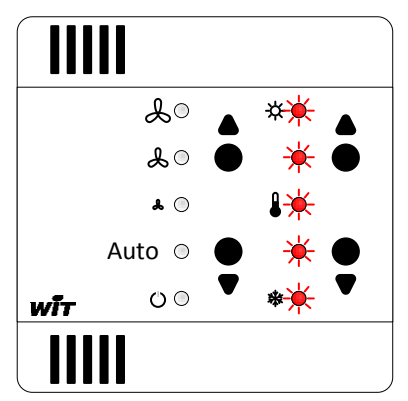

#### **Tous les voyants de droite clignotent rouge.**

Etat de fonctionnement : anormal.

Le Squid ne communique plus avec l'e@sy.

Causes possibles :

- Squid non paramétré dans l'e@sy.
- Type de Squid différent de celui configuré dans l'e@sy.
- Exemple : SQUID106 au lieu de SQUID107.

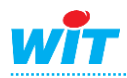

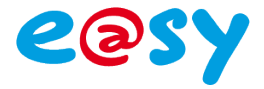

# <span id="page-7-0"></span>**Paramétrage**

# <span id="page-7-1"></span>**PLUG 6S**

#### Paramétrage off-line, avec e@sy-pro PC

**Etape 1** Dans le menu **Configuration ► Réseau ► ExtenBUS**, ajouter une Extension de type PLUG Interface : PLUG507, PLUG517 ou PLUG518 selon ce qui est prévu dans l'architecture en renseignant en ID un chiffre différent de ceux éventuellement déjà présents.

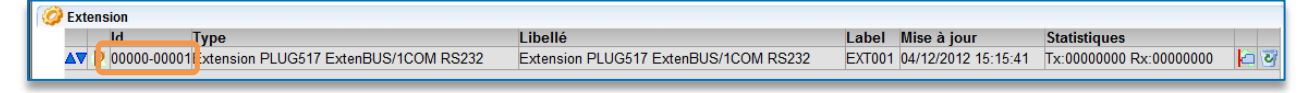

**Etape 2** Dans le menu **Paramétrage ► Ressources ► ExtenBUS**, ajouter un **PLUG 6S** (PLUG521) à la configuration du PLUG Interface précédemment créé (onglet « **Configuration** »).

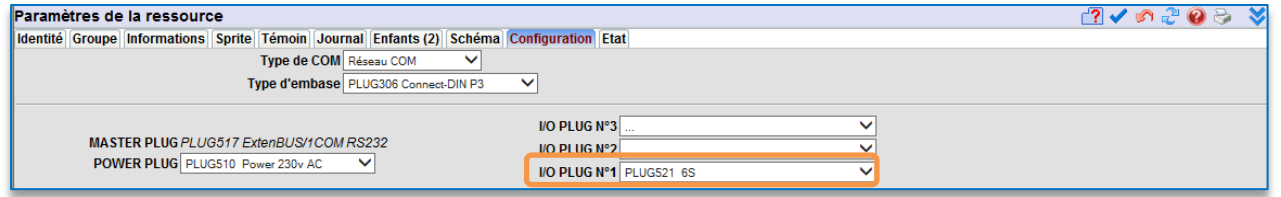

**Etape 3** Dans les « **Paramètres** » du **PLUG 6S**, sélectionner le type de Squid raccordé sur chaque voie :

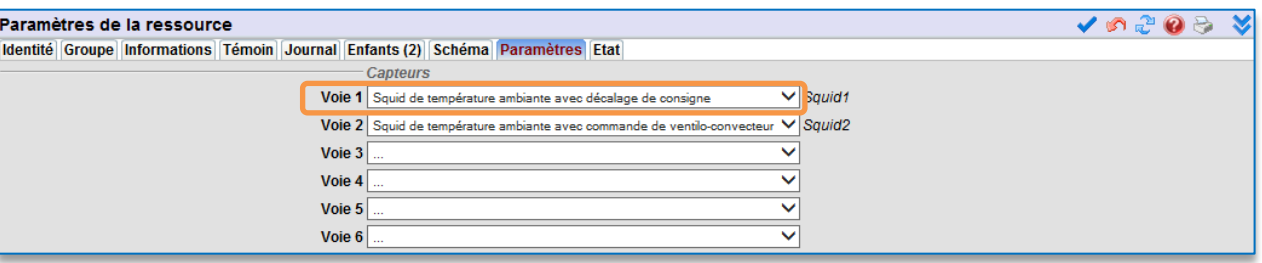

La ressource de chaque Squid apparaît alors en ressource enfant de la ressource du PLUG 6S :

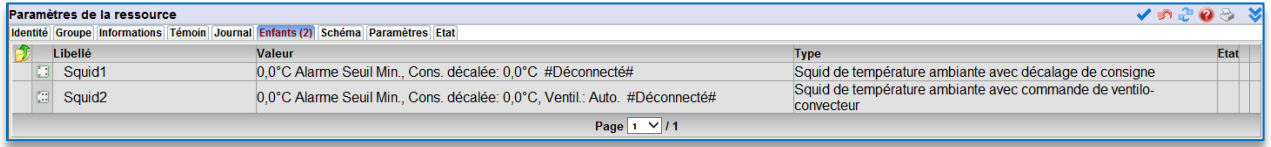

#### Paramétrage on-line, en connexion avec l'e@sy

En paramétrage on-line (PLUG fixés et alimentés), le PLUG 6S (PLUG521) est automatiquement ajouté au réseau ExtenBUS et les Squid sont automatiquement reconnus pas le PLUG 6S.

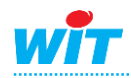

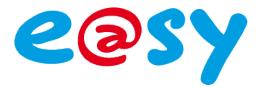

# <span id="page-8-0"></span>**Squid de température ambiante avec décalage de consigne**

La ressource « Squid de température ambiante avec décalage de consigne » (SQUI106) permet de faire l'acquisition d'une température ambiante et de décaler de plus ou moins x degrés une température de consigne donnée.

Le décalage de la température de consigne offre 5 positions : 0 (décalage nul), -1, -2, +1 et +2. Un coefficient est attribué à chaque position. La valeur de ce coefficient peut être comprise entre -3°C et +3°C. Ce qui pour une valeur par défaut de ce coefficient à 1°C donne un décalage de consigne de -1°C, -2°C, +1°C et 2°C.

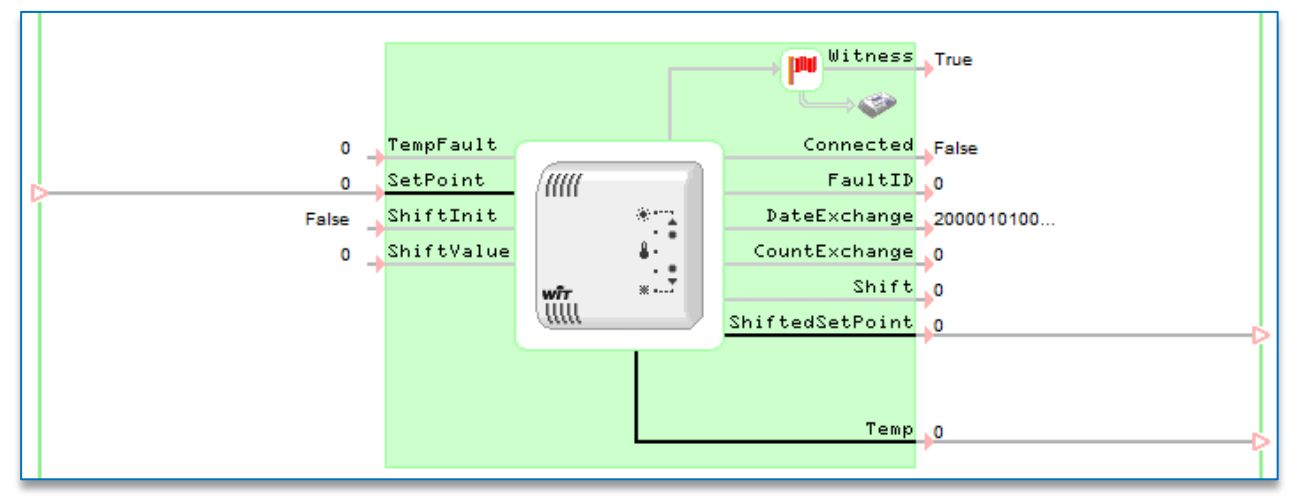

# Variables

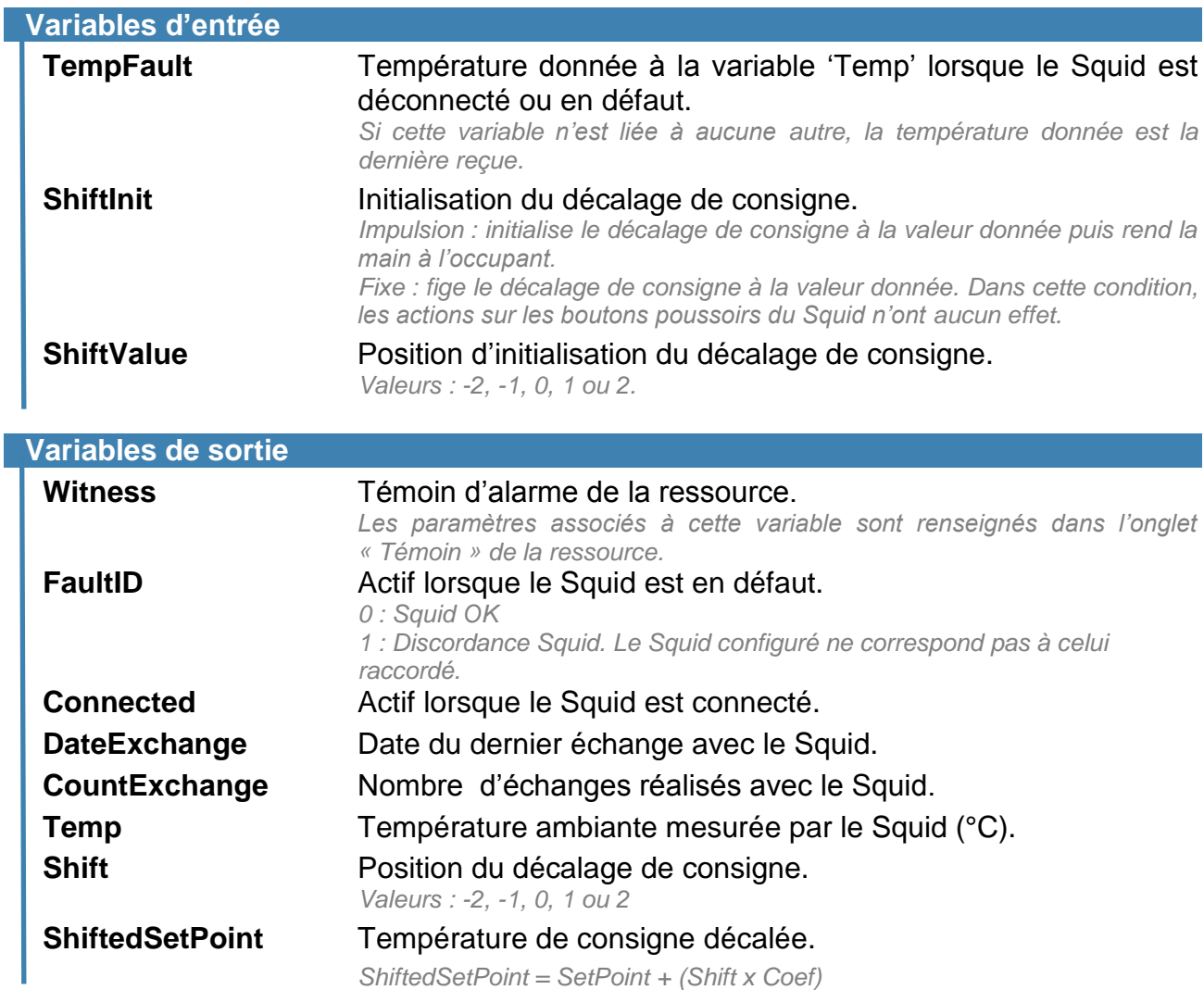

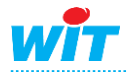

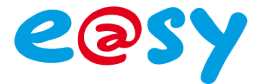

# Paramètres

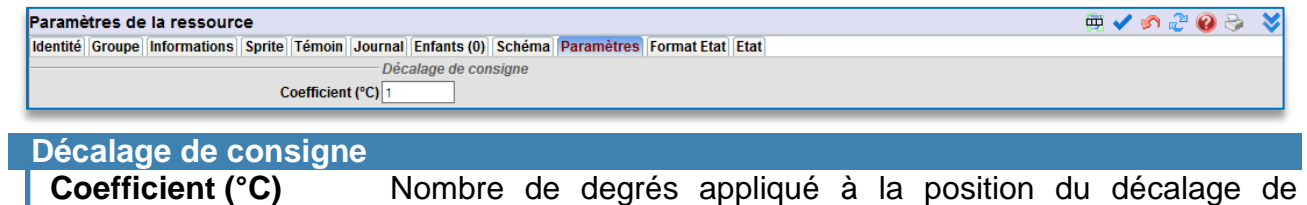

consigne.

*Valeur par défaut : 1°C. Valeur min : -3°C. Valeur max. : +3°C.*

# Etat

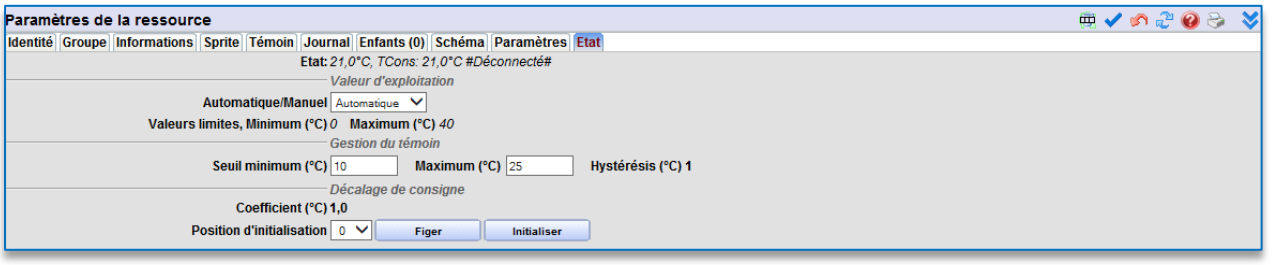

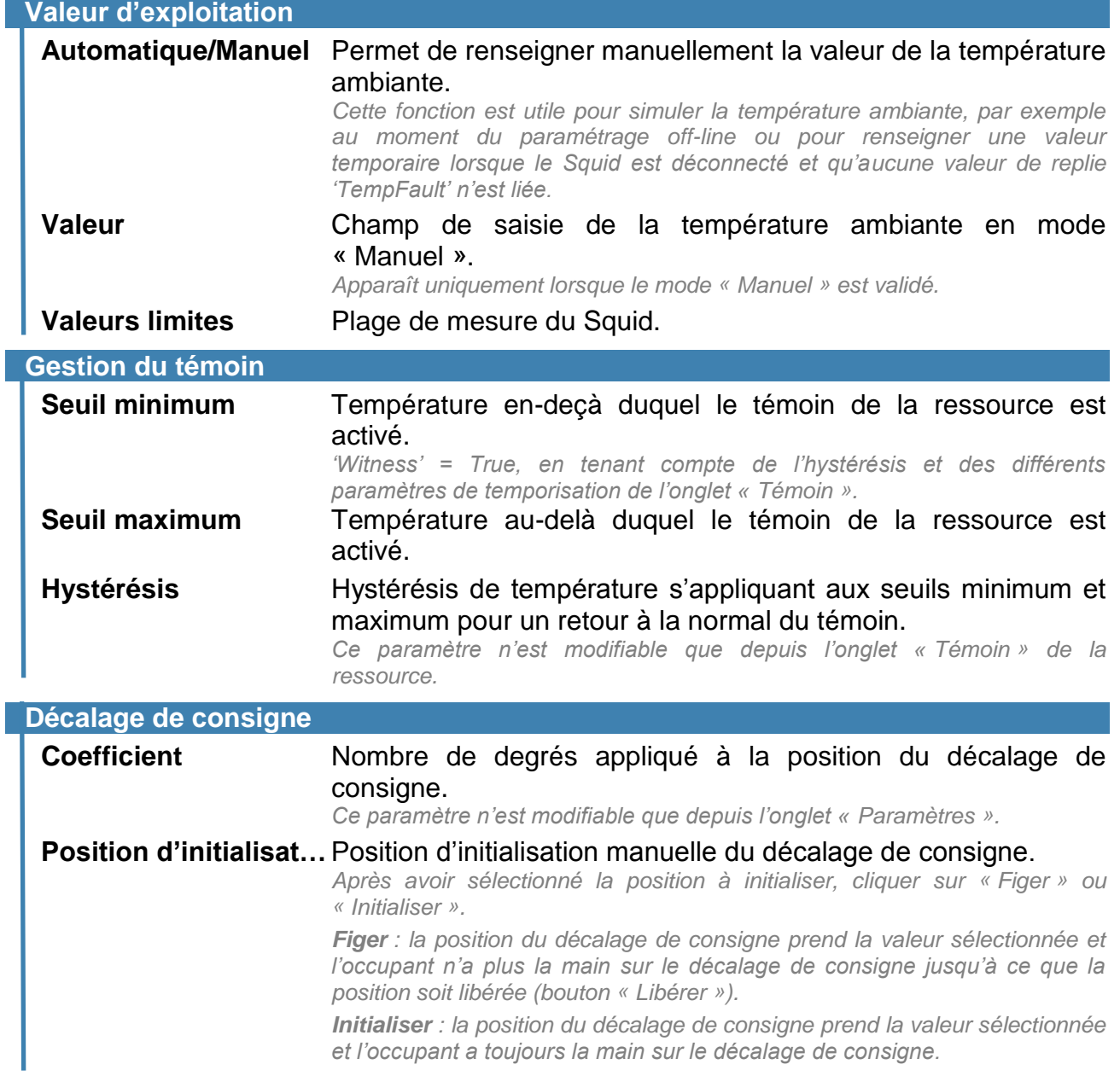

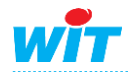

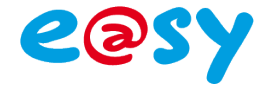

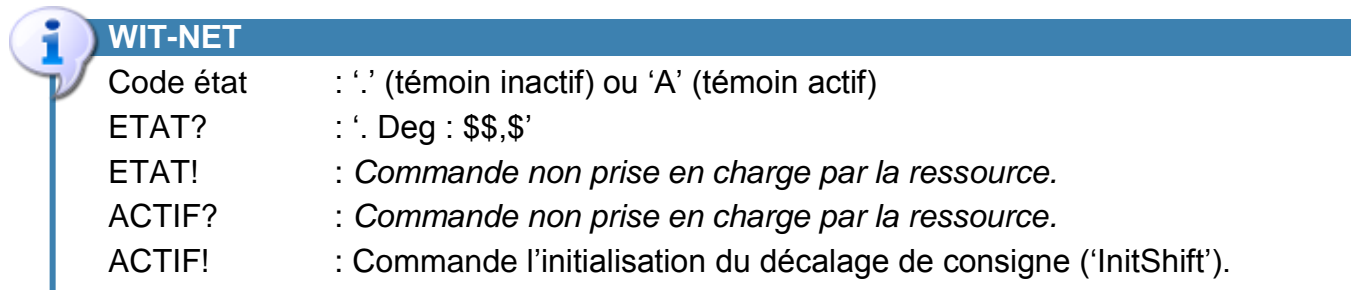

# Témoin

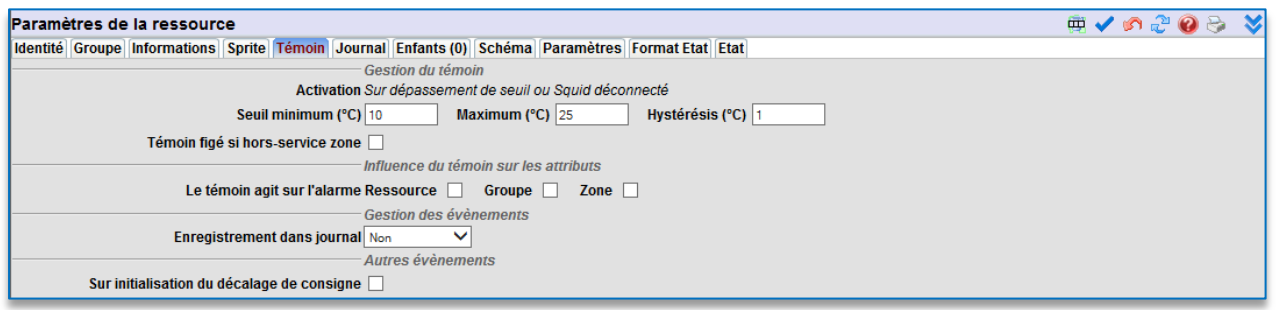

#### **Gestion du témoin**

Le témoin de la ressource (Witness) est activé lorsque la température ambiante dépasse un des seuils ou lorsque le Squid est déconnecté.

#### **Gestion des évènements**

Un évènement de type « one-shot » (évènement de couleur jaune par défaut) peut être créé lorsque le témoin est activé ; avec ou sans diffusion.

Un évènement « Sur initialisation du décalage de consigne » peut également être créé en validant cette préférence.

# **Sprite**

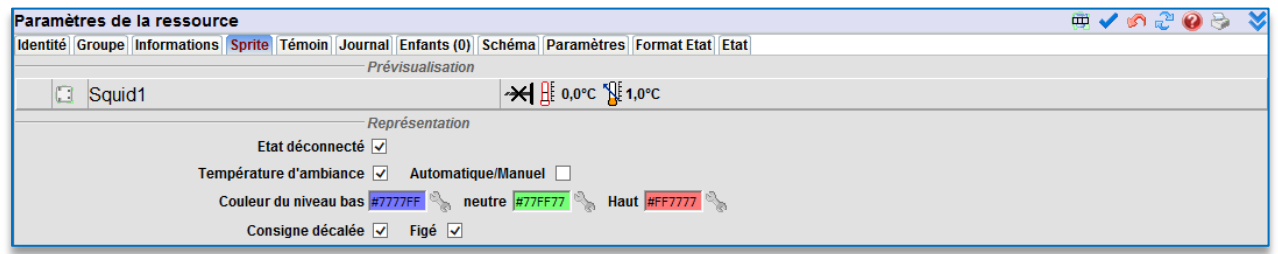

Le Sprite de la ressource permet de représenter la température ambiante sous forme d'un thermomètre et/ou la consigne décalée.

Comme pour la plupart des autres Sprites, il est possible d'y ajouter l'état de la ressource « Automatique/Manuel », l'unité de la mesure et de personnaliser sa couleur en fonction du seuil atteint par la température ambiante.

Une bulle-info fait apparaitre ce à quoi correspond chaque Sprite en passant le curseur de la souris dessus.

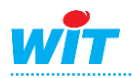

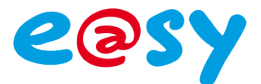

#### <span id="page-11-0"></span>**Squid de température ambiante avec commande de ventilo-convecteur**

La ressource « Squid de température ambiante avec commande de ventilo-convecteur » (SQUID107) permet de faire l'acquisition d'une température ambiante, de décaler de plus ou moins x degrés une température de consigne donnée et de commander la vitesse de ventilation d'un ventilo-convecteur.

Le décalage de la température de consigne est identique au Squid de température ambiante avec décalage de consigne (SQUID106).

La commande de la vitesse de ventilation offre 5 positions : Auto, Arrêt, Vitesse 1, Vitesse 2 et Vitesse 3.

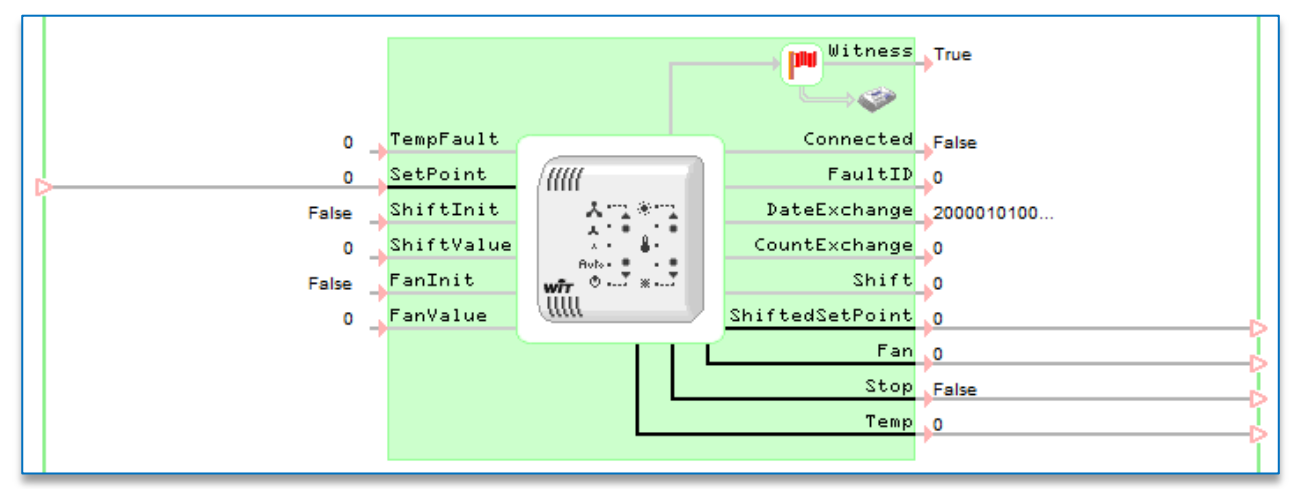

#### Variables

La ressource comporte les mêmes variables que la ressource Squid de température ambiante avec décalage de consigne (SQUID106) avec comme variables supplémentaires :

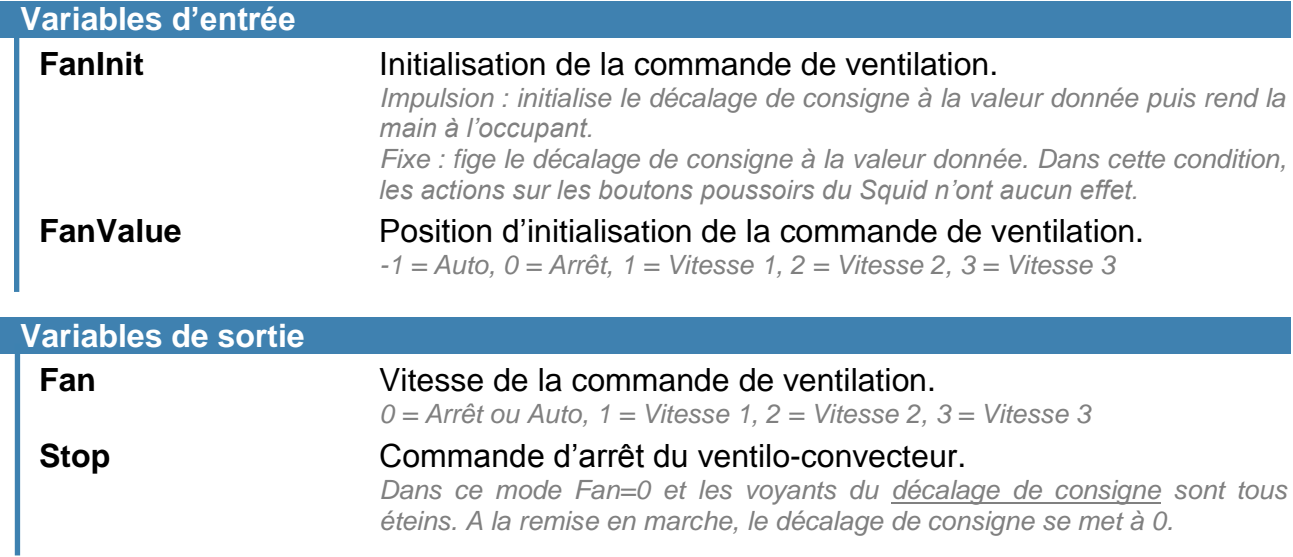

![](_page_11_Picture_10.jpeg)

![](_page_12_Picture_1.jpeg)

#### Paramètres

![](_page_12_Picture_132.jpeg)

*Valeur par défaut : 1°C. Valeur min : -3°C. Valeur max. : +3°C.*

#### **Etat**

![](_page_12_Picture_133.jpeg)

L'onglet « Etat » comporte les mêmes paramètres que l'onglet « Etat » de la ressource Squid de température ambiante avec décalage de consigne (SQUID106) avec comme paramètres supplémentaires l'initialisation manuelle de la commande de ventilation dont l'utilisation est identique à l'initialisation manuelle du décalage de consigne (voir SQUID105).

![](_page_12_Picture_134.jpeg)

# Témoin

![](_page_12_Picture_135.jpeg)

L'onglet « Témoin » comporte les mêmes paramètres que l'onglet « Témoin » de la ressource Squid de température ambiante avec décalage de consigne (SQUID106) avec comme paramètre supplémentaire la possibilité de créer un évènement de type « oneshot » lors de l'initialisation de la commande de ventilation.

![](_page_12_Picture_12.jpeg)

![](_page_13_Picture_1.jpeg)

# **Sprite**

![](_page_13_Picture_40.jpeg)

L'onglet « Sprite » comporte les mêmes paramètres que l'onglet « Sprite » de la ressource Squid de température ambiante avec décalage de consigne (SQUID106) avec en complément, le sprite de la commande de ventilation qui se présente sous la forme d'une hélice de ventilation.

![](_page_13_Picture_5.jpeg)

![](_page_14_Picture_1.jpeg)

# <span id="page-14-0"></span>**Maintenance**

# <span id="page-14-1"></span>**Mise-à-jour**

La mise-à-jour des Squid peut se faire de manière **individuelle** à partir de l'onglet « Identité » de la ressource correspondant au Squid ou pour tous les Squid appartenant à un PLUG 6S. Dans les deux cas, il est nécessaire de charger préalablement le fichier de mise-à-jour du Squid dans la mémoire de l'e@sy :

- **Etape 1** Télécharger la dernière version logicielle du Squid de température ambiante sur notre site [www.wit.fr,](http://www.wit.fr/) puis le décompresser.
- **Etape 2** Dans l'onglet « **Fichiers**» du menu **Configuration ► FlashDisk**, cliquer sur « **Parcourir…** » pour rechercher et sélectionner le fichier de mise-à-jour (SQUID\_C\_G1.KP18HEX).
- **Etape 3** Cliquer sur « **Enregistrer** » pour ajouter le fichier dans l'e@sy.

#### **Un Squid**

**Etape 1** Dans l'onglet « **Identité** » de la ressource « **Squid …** », sélectionner le fichier de « **Mise à jour du Squid** » précédemment charger.

![](_page_14_Picture_235.jpeg)

**Etape 2** Cliquer sur « **Démarrer** » pour lancer la mise-à-jour du Squid.

# Tous les Squid

**Etape 1** Dans l'onglet « **Identité** » de la ressource « **PLUG 6S** », sélectionner le fichier de « **Mise à jour des Squid** » précédemment charger.

![](_page_14_Picture_236.jpeg)

**Etape 2** Cliquer sur « **Démarrer** » pour lancer la mise-à-jour de tous les Squid.

![](_page_14_Picture_16.jpeg)

![](_page_15_Picture_1.jpeg)

# <span id="page-15-0"></span>**Identification (Wink)**

Le paramètre '**Wink**' présent dans l'onglet « **Identité** » des ressources « Squid » permet d'identifier un Squid en activant un signalement lumineux sur la sonde.

![](_page_15_Picture_144.jpeg)

Ce signalement est caractérisé par un clignotement orange très rapide de toutes les LED du décalage de consigne du Squid.

![](_page_15_Picture_6.jpeg)

![](_page_15_Picture_7.jpeg)

![](_page_15_Picture_8.jpeg)